# UNISOCIESC<sup>></sup>

# **IMPLANTAÇÃO DO SISTEMA DE QUALIDADE COM A TECNOLOGIA DE COLETA E ANÁLISE DE DADOS IQL 2.0 PARA A GERAÇÃO, VISIBILIDADE E GESTÃO DOS LANÇAMENTOS DE PRODUTOS COM DEFEITO**

\_\_\_\_\_\_\_\_\_\_\_\_\_\_\_\_\_\_\_\_\_\_\_\_\_\_\_\_\_\_\_\_\_\_\_\_\_\_\_\_\_\_\_\_\_\_\_\_\_\_\_\_\_\_\_\_\_\_\_\_\_\_\_\_\_\_\_\_\_\_\_\_\_\_\_

ANHESINI, Julio Kleber Oliveira<sup>1</sup> ALMEIDA, Maicon Willian de<sup>2</sup> FILHO, Carlos Roberto da Silva<sup>3</sup> OLIVEIRA, Solange Alves Costa Andrade de<sup>4</sup>

#### **RESUMO**

As empresas estão inseridas em um mercado extremamente competitivo, no qual a qualidade pode ser vista como um fator de sobrevivência para a organização. Nesse contexto, os sistemas de gestão da qualidade têm como finalidade auxiliar a empresa em todas as etapas dos seus processos, desde a aquisição de matéria-prima, processamento, embalagem, relacionamento com clientes, entre outros aspectos. Diante do exposto, o objetivo geral deste artigo é apresentar o processo de implantação de um sistema de Tecnologia da Informação IQL 2.0 para melhoria do lançamento de produtos com defeito. Para atingir o objetivo proposto foi inicialmente realizada uma pesquisa bibliográfica com base em livros e artigos elaborados por estudiosos na área de gestão da qualidade, expondo temas relacionados ao estudo, tais como: conceito de qualidade e sistemas de gestão da qualidade. Como instrumento de análise das informações coletadas, utilizou-se o método quantitativo e qualitativo, pelo qual se constatou que ao utilizar um sistema de Tecnologia da informação para gerenciar os lançamentos de produtos com defeito e monitorar a realização de consertos possibilita benefícios como a melhoria da qualidade, aprimoramento do controle de qualidade, levantamento das necessidades de controle de qualidade, evitando que produtos defeituosos sigam para as próximas etapas do processo, ou mesmo que sejam enviados até o cliente final.

**Palavras-chave:** Qualidade. Produtos. Defeito. Lançamento.

# **ABSTRACT**

Companies are inserted in an extremely competitive market, in which quality can be seen as a survival factor for the organization. In this context, quality management systems aim to assist the company in all stages of its processes, from the acquisition of raw materials, processing, packaging, customer relations, among other aspects. Given the above, the general objective of this article is to present the process of implementing an IQL 2.0 Information Technology system to improve the launch of defective products. To achieve the proposed objective, a bibliographic research was initially carried out based on books and articles written by scholars in the field of quality management, exposing topics related to the study, such as: concept of quality and quality management systems. As a tool for analyzing the information collected, the quantitative and qualitative method was used, whereby it was found that when using an Information Technology system to manage the launches of defective products and monitor the performance of repairs, it provides benefits such as improving the quality, improvement of quality control, survey of quality control needs, preventing defective products from going to the next stages of the process, or even being sent to the end customer.

#### **Keywords: Quality. Products. Defect. Launch.**

<sup>1</sup>Maicon Willian de Almeida do Curso de Engenharia de Controle e Automação do Centro Universitário UNISOCIESC, [maiconwilliandealmeida@gmail.com;](mailto:aricrjunior@gmail.com) 2Julio Kleber Oliveira Anhesini do Curso de<br>Controle e Automação do Centro Universitário UNISOCIESC, *ik.anhesini@gmail.com; 3Carlos* Controle e Automação do Centro Universitário UNISOCIESC, Roberto da Silva Filho: Mestre, Centro Universitário UNISOCIESC, [carlos.silva@unisociesc.com;](mailto:carlos.silva@unisociesc.com) 4Solange Alves da Costa Andrade, Mestra, Centro Universitário UNISOCIESC, [solange@unisociesc.com.br](mailto:solange@unisociesc.com.br)

#### **1 INTRODUÇÃO**

A qualidade é um fator de sobrevivência para as organizações, especialmente diante da concorrência acirrada do mercado e as crescentes exigências dos consumidores em geral. Nesse sentido, as empresas devem monitorar constantemente a qualidade de seus produtos, visando controlar critérios importantes na visão dos clientes, podendo ser fatores estéticos, dimensionais, estruturais, durabilidade, resistência, entre outros, conforme o tipo de produto fabricado.

Nesse cenário, as grandes empresas fabricantes de eletrodomésticos produzem uma grande variedade de linhas de produtos, atendendo o mercado interno e externo. A qualidade entregue ao cliente é um fator fundamental para o sucesso da organização, o que inclui aspectos como funcionalidade, estética, desempenho, consumo de energia, entre outros.

Para conseguir controlar todas as características essenciais para a venda de um produto e satisfação do mercado consumidor, as empresas utilizam instrumentos de apoio, tais como os pontos de controle de qualidade, tendo como função controlar e inspecionar os produtos, bem como, na identificação das causas geradoras de falhas e na formulação de soluções para problemas existentes nos processos produtivos.

Nesta pesquisa é demonstrada a relevância do controle de qualidade em uma linha de produção de refrigeradores, expondo seus impactos sobre a qualidade dos produtos fabricados e os benefícios da implementação de um sistema informatizado para auxiliar nesta atividade. Pretende-se também evidenciar a importância de sistemas informatizados para o suporte ao controle de qualidade, os quais atuam como uma fonte de informação para profissionais das mais diversas áreas da empresa, bem como, de setores produtivos e áreas de apoio.

O problema desta pesquisa está relacionado à qualidade, que é um aspecto crítico em todas as organizações, pois com o aumento das exigências do mercado consumidor é cada vez mais um fator de sobrevivência e imprescindível para o crescimento organizacional.

Diante do exposto, o objetivo geral deste artigo é apresentar o processo de implantação de um sistema de Tecnologia de coleta e análise de dados IQL 2.0 que permitem a conexão entre fábricas, gestores, fornecedores, terceiros e funcionários

para melhoria do lançamento de produtos com defeito e expor um indicador de qualidade de linha que representa o total de número de defeitos de qualidade em uma linha de montagem. Indicador que é representado pelo percentual de unidades que completam um processo e atendem ao padrão de qualidade sem serem sucateados, retrabalhados ou repassados para uma área de reparo fora da linha.

Com relação aos procedimentos metodológicos, este trabalho utiliza em um primeiro momento a pesquisa bibliográfica, a qual consiste em um levantamento de dados teóricos, com base na pesquisa em livros, artigos, monografias e outras fontes, elaborados por autores renomados e reconhecidos na comunidade científica. Na continuidade foi realizado um estudo de caso em uma linha de refrigeradores de uma indústria de eletrodomésticos da cidade de Joinville, na qual foi realizado o estudo da área de controle de qualidade, com foco no problema relacionado ao lançamento de produtos com defeito no sistema e seus respectivos consertos. Dentre os objetivos deste trabalho se encontram:

- a) Mapeamentos dos pontos de coleta de dados IQL 2.0;
- b) Especificação do escopo técnico;
- c) Elaboração do projeto elétrico;
- d) Montagem dos painéis elétricos;
- e) Instalação dos painéis elétricos e hardwares de automação na fábrica;
- f) Programação e funcionamento do Aplicativo IQL 2.0 utilizando banco de dados;

# **2 REVISÃO DE LITERATURA**

#### 2.1 CONCEITO DE QUALIDADE

Conforme Campos (1992, p.36) pode-se dizer que "um produto ou serviço de qualidade é aquele que atende perfeitamente, de forma confiável, de forma acessível, de forma segura e no tempo certo às necessidades do cliente".

Há várias definições para a expressão qualidade, tornando impossível se utilizar um termo definitivo para se definir o que exatamente é a qualidade. Porém é possível afirmar que a qualidade veio para ficar seja em qualquer âmbito, incluindo no trabalho, casa, processos produtivos ou prestação de serviços. Assim, em qualquer tipo de atividade a qualidade é um consenso (MARETTI, 2008).

Conforme Campos (2004) o método que sustenta a essas novas estratégias tem como base o planejamento estratégico, no qual a liderança da direção, coordena todas as pessoas da organização, os quais têm uma valiosa oportunidade para se tornarem agentes da qualidade. Ao levar em conta os conceitos da qualidade total é fundamental que a qualidade seja disseminada na parte interna e externa da empresa.

# 2.2 MELHORIA E APRIMORAMENTOS DO CONTROLE DE QUALIDADE DA QUALIDADE

Na era da qualidade total ou gestão da qualidade, na qual se enquadra o período em que se está vivendo, a ênfase passa a ser o cliente, tornando-se o centro das atenções das organizações que dirigem seus esforços para satisfazer às suas necessidades e expectativas. A principal característica dessa era é que toda a empresa passa a ser responsável pela garantia da qualidade dos produtos e serviços, todos os funcionários e todos os setores (DEMING, 1993).

Pode-se dizer que o Controle da Qualidade possui como atividades básicas dois aspectos que abrangem as atividades corretivas e as preventivas. Estas atividades de caráter preventivo estão relacionadas à atuação e ao suporte ao setor de Controle de Qualidade visando prevenir e adotar os recursos essenciais para que seja realizado um trabalho adequado na produção, controlando a matéria-prima, ale de para verificação da capacidade de um processo, normalização e padronização, bem como, treinamento dos profissionais, intervenções preventivas, preparação e aprovação das máquinas e ferramentais, entre outros. Já as atividades de caráter corretivo estão relacionadas a detectar e corrigir os problemas relacionados à qualidade (TOLEDO, 2007).

# 2.3 AUTOMAÇÃO DE PROCESSOS INDUSTRIAIS

Suprimido por necessidades de curto prazo o Brasil tem acompanhado até certo ponto o processo de desenvolvimento tecnológico e muitos o classificam como uma das tecnologias mais rápidas e intensas da história: a indústria 4.0 ou manufatura inteligente, que se transforma em um modelo de produção mais avançado do que a automação funcional pura (SILVA; SCOTON; DIAS; PEREIRA, 2018, p.12).

A automação estuda a forma de implementar e executar ações que automatizam um sistema ou processo, e essas ações podem ou não ter origem na área de controle. (SILVA; SCOTON; DIAS; PEREIRA, 2018, p.7).

O surgimento de novas tendências tecnológicas na conjuntura econômica mundial está relacionado à competitividade cada vez maior e à nova imagem de consumidores cada vez mais exigentes e informados, obrigando as empresas a buscarem novas formas de se destacar e sobreviver no mercado (FABRICIO; SOUZA, 2015).

As empresas estão constantemente em busca de alternativas para melhorar sua competitividade no mercado, reduzir custos e aumentar a produtividade de suas fábricas, devido aos elevados custos de produção, essa gestão da competitividade tornou-se um desafio (OLIVEIRA, 2014).

# 2.4 PROJETO ELÉTRICO

Dentre as áreas que merecem uma atenção especial por parte da equipe de engenharia pode-se citar as instalações elétricas. Assim, constata-se que há uma série de motivos que justificam o planejamento e a elaboração de projetos elétricos, porém é possível afirmar que existe uma série de fatores que possuem fundamental importância que são a segurança, a tecnologia e a economia. Ao levar em consideração esses aspectos, é possível conceituar um projeto elétrico.

Neste sentido, conforme Creder (1995) o projeto elétrico consiste na previsão das instalações contendo todos os detalhes, bem como, a localização dos diversos pontos de energia elétrica, comandos, trajetos de condutores, divisões de circuitos, seção de condutores, além de dispositivos de manobra, carga de cada circuito, carga total, entre outras.

Pode-se enfatizar a necessidade de relatar todos os pontos de utilização de luz, tomadas, interruptores, quadros, passagem dos condutores, entrada de energia, bem como dos dimensionamentos de todos estes componentes. Cada ponto de utilização representa uma carga, ou seja, uma potência em watts, e a soma de todas as cargas nos fornece os dados para se dimensionar os condutores, as chaves, os eletrodutos, entre outras.

Mamede Filho (2007) comenta que os aparelhos elétricos são fabricados para utilizarem tensões padronizadas, por exemplo, 110, 120, 380, 440 volts, com uma tolerância máxima de 10%. Desse modo, os condutores elétricos devem ser dimensionados de maneira que a tensão no ponto mais afastado do quadro elétrico esteja dentro do que estabelece a NBR-5410, ou seja, nos circuitos de iluminação a queda de tensão máxima é de 4% e nos circuitos para força motriz, 4% para instalações ligadas à rede de baixa tensão da concessionária. Quando há geração própria ou subestação, esses limites passam a 7%. Em qualquer caso, a queda máxima dos circuitos parciais de luz é de 2%.

De acordo com Creder (2002) numa instalação elétrica é muito pouco provável que todos os aparelhos estejam ligados ao mesmo tempo. Assim, conforme o tipo de instalação existe fatores de demanda que devem ser considerados nos cálculos, representando economia, como: tensão, corrente, distância ao quadro e queda de tensão admissível. Todas as normas relativas às instalações elétricas obrigam a ligar a terra pelo menos um dos condutores, como medida de segurança contrachoques elétricos, que, além de indesejáveis podem pôr vidas em risco.

#### 2.4.1 Painéis Elétricos de Controle

Segundo Cotrim (2003, p. 176) "painéis elétricos de controle são conjuntos montados com equipamentos de controle digital, como Controladores Lógicos Programáveis (CLP's) ou, simplesmente com contatores e relês que possuem a função de controle e intertravamento do processo ou aplicação". Os painéis de controle normalmente possuem uma função específica de alocar este tipo de equipamento. Em grandes aplicações, os painéis de controle são encontrados como uma ou mais colunas de conjuntos fechados, podendo estar ou não fisicamente conectados às colunas dos painéis que contém equipamentos de potência.

Segundo Cruz (2010, p.5)

Os equipamentos de controle também podem ser instalados em compartimentos de painéis de distribuição e CCM's, por exemplo. Devido aos efeitos da compatibilidade eletromagnética (EMC) e perturbações nas redes de alimentação, não é recomendável que se tenha equipamentos de controle e potência instalados dentro de um mesmo compartimento em um conjunto.

Em sistemas pequenos, normalmente encontra-se este compartimento tornando necessário cuidados redobrados na elaboração do projeto de alocação de componentes e de cabos de potência e controle dos mesmos. Existem muitas condições técnicas que devem ser verificadas para reduzir as influências por parte de ruídos e EMC, tanto aos equipamentos do próprio conjunto quanto aos equipamentos instalados próximos ao mesmo (COTRIM, 2003).

Conforme Moraes e Castrucci (2001) os painéis são conjuntos montados com componentes específicos visando o controle de equipamentos diversos tais como motores, juntamente aos equipamentos de alimentação, proteção e controle. Estes drives atuam com elevadas altas frequências internas, sendo grandes emissores de poluição eletromagnética e geradores de harmônicas em redes industriais.

De acordo com Cotrim (2003, p. 21)

Outra característica é a de necessitarem de requisitos específicos com relação à dissipação térmica gerada pelo seu funcionamento. Por este motivo, a instalação de um Drive (soft-start / inversor de frequência / conversor de frequência etc.) precisa seguir uma série de requisitos técnicos para garantir seu funcionamento correto e minimizar as influências causadas por ele. As características dos Painéis para Drives não são especificamente relativas à estrutura (chaparia, barramentos etc.), mas sim relativos à correta aplicação dos conceitos de engenharia para esta aplicação.

Segundo Cruz (2010, p.6) os principais cuidados a serem tomados na instalação de um Drive em um painel são:

- a) Correta disposição de componentes na placa de montagem, de modo a garantir as dissipações de calor de cada equipamento no interior do painel.
- b) Correta disposição dos cabos de comando e potência.
- c) Correta seleção de filtros de entrada e saída.
- d) Correta especificação das proteções elétricas dos Drives.
- e) Correto cálculo da dissipação térmica, de modo a verificar a necessidade de arrefecimento ou ventilação forçada do painel

Cruz (2010, p. 5) ressalta que "os conjuntos devem ser construídos somente com materiais capazes de resistir esforços mecânicos, elétricos e térmicos, bem como aos efeitos da umidade, que provavelmente serão encontrados em serviço normal".

> A proteção contra corrosões precisa ser garantida com a utilização de materiais adequados com a utilização de camadas protetoras conforme a superfície exposta, levando em considerações todas as condições necessárias para o uso e manutenção. Os dispositivos e os circuitos de um conjunto devem ser dispostos de maneira que facilite a sua operação e manutenção e, ao mesmo tempo, que assegure o grau necessário de segurança (MORAES, CASTRUCCI, 2001).

Segundo Cruz (2010, p.6) os graus de proteção proporcionados pelos painéis elétricos têm como objetivo:

- a) Proteção de pessoas contra contato com partes sob tensão e contra contato com partes em movimento dentro do invólucro;
- b) Proteção do painel contra a penetração de corpos sólidos estranhos;
- c) Proteção do painel contra os efeitos prejudiciais da penetração de líquidos; Observa-se que o grau de proteção tem como objetivo evitar que as pessoas

e usuários dos sistemas elétricos, entrem em contato em as partes energizadas sem isolamento, bem como, entrem em contato as partes móveis no interior do invólucro e proteção contra a entrada de corpos estranhos.

# 2.5 CONTROLADOR LÓGICO PROGRAMÁVEL – CLP

CLP ou PLC (Controlador lógico programável ou *Programmable Logic Controller*) é geralmente definido como o epítome de um computador industrial que contém hardware e software para executar funções de controle. Embora um pouco estranho, o conceito de um pequeno computador não prejudica seu conceito real porque o PLC também é adequado para a arquitetura antiga de Von Neumann (SILVEIRA; LIMA, 2003).

A unidade de processamento central recebe informações através da unidade de entrada de dados, processa as informações de acordo com as especificações do programa armazenado na unidade de armazenamento e retorna o resultado através da unidade de saída. Os sistemas de entrada e saída são fisicamente conectados a dispositivos de campo (interruptores, sensores, etc.) e também fornecem uma interface entre a CPU e o ambiente externo (SILVEIRA; LIMA, 2003).

CLP é um dispositivo eletrônico digital cujo hardware e software são compatíveis com aplicações industriais. Eles recebem dados através da unidade de entrada, processam os dados recebidos de acordo com as especificações do programa armazenado na unidade de armazenamento e retornam os dados processados através da unidade de saída para acionar diferentes tipos de equipamentos ou processos. A linguagem de programação pode ser usada para realizar a programação do PLC para realizar funções aritméticas, lógicas, de temporização, de contagem, etc (NACARATTI; BARACHO; FIGUEIREDO; QUINTÃO, 2018).

#### 2.6 TIA PORTAL

O portal de automação totalmente integrado (TIA Portal) permite acesso total a toda a automação digital, desde o planejamento digital e engenharia integrada até a operação transparente. Como parte do pacote de software empresarial digital, ele é combinado com PLM (*Product Life Cycle Management*) e MES (*Manufacturing Execution System*) para concluir o processo da Siemens de mudança para a Indústria 4.0, fornecendo serviços abrangentes para empresas e tornando-o uma maneira perfeita para automatizar empresas digitais (SIEMENS, 2017).

A engenharia não é apenas uma parte importante da engenharia de controle e automação, mas também uma de suas atividades que consome mais tempo. Como os custos de hardware tendem a estagnar, o tempo e o dinheiro necessários para a engenharia aumentam devido à necessidade de projetar cada vez mais produtividade e máquinas complexas. Ferramentas de engenharia modernas, como o Portal de Automação Totalmente Integrado da Siemens (TIA Portal), fornecem uma variedade de ferramentas e recursos fáceis de usar para apoiar a programação de controladores lógicos programáveis (CLPs). Mas isto não é tudo (SIEMENS AG, 2019).

Na área de automação, existem muitos métodos e processos que podem não só otimizar o desenvolvimento de software, mas também melhorar a qualidade dos resultados. Um desses processos é a integração contínua, que apresenta muitas vantagens e pode ser aplicada à engenharia em projetos de automação (SIEMENS AG, 2019).

#### **3. DESENVOLVIMENTO**

# 3.1 CARACTERIZAÇÃO DO ESTUDO DE CASO

Do ponto de vista da natureza, trata-se de um estudo de caso. Os conhecimentos adquiridos nos estudos foram aplicados e desenvolvidos na área de Controle de Qualidade da empresa visando a aplicação de melhorias em seu parque fabril, por meio da análise dos problemas existentes, quanto às falhas na determinação e descritivo de defeitos ocorridos no setor.

Do ponto de vista da abordagem, a pesquisa classifica-se como quantitativa. Como a pesquisa se propõe identificar os principais problemas existentes no setor, tornou-se fundamental o estudo das informações do setor visando quantificar as falhas e assim, buscar o entendimento sobre as suas origens.

#### 3.2 CONCEITO LÓGICO DO PROCESSO DE COLETA DE DADOS

O projeto surgiu da necessidade do WCM (*World Class Manufacturing*) de coletar os dados do chão de fábrica através de sensores, CLPs. O projeto permite a conexão entre fábricas, gestores, fornecedores, terceiros e funcionários, dessa forma, cria-se uma cadeia produtiva altamente automatizada e eficiente. A integração melhora resultados e também, contribui para uma excelência operacional. A partir do momento que os equipamentos são interligados, os serviços logísticos melhoram em proporção similar. Desta forma, há um acompanhamento cada vez mais seguro e robusto em todo os processos.

#### 3.2.1 Funcionamento Técnico

O projeto IQL 2.0 tem como objetivo em realizar a coleta de dados referente a montagem e testes dos produtos em uma linha de montagem. Inicialmente é realizado a leitura do código serial SKU, conforme a Figura 1, via leitora automática ou manual, que são posicionadas na entrada e saída do controle de qualidade e consertos de cada área especificada.

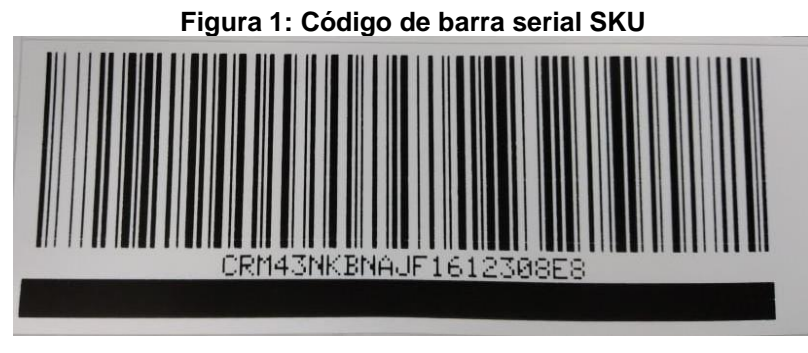

Fonte: Os Autores (2021)

Após a leitura, o código serial SKU é registrado no aplicativo do IQL 2.0 e assim podendo ser aprovado ou reprovado pelo controle de qualidade ou carrossel de testes. Desta forma o código SKU armazena todos os dados técnicos que foram gerados em todo o processo de montagem e testes do produto. Com estas informações técnicas os setores de engenharia, produção e qualidade da empresa podem analisar através do banco de dados e tomas as devidas providências para a melhoria nos processos de montagem de produtos.

## 3.2.2 Fluxo da Coleta de Dados

A coleta de dados é baseada na aprovação e reprovação dos produtos, o sistema é implementado nos postos operacionais dos controles de qualidade e consertado de cada área especificada, conforme a Figura 2, que mostra um exemplo de como funciona o fluxo do sistema em cada área. O fluxo segue de forma que os produtos que estão de acordo com os padrões de qualidade corretos são aprovados pelo controle de qualidade e seguem o fluxo normal da linha de produção. Produtos que são reprovados pelo controle de qualidade devido apresentar algum defeito estético ou teste funcional, serão reprovados com o apontamento de defeitos no nível 1 e 2 do sistema IQL 2.0, assim direcionando o produto para a área de conserto onde será realizado o reparo técnico.

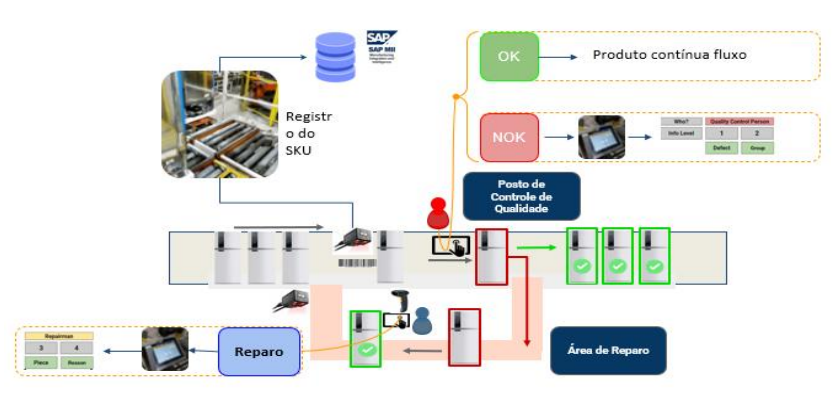

**Figura 2: Fluxo da coleta de dados**

Fonte: Os Autores (2021)

O produto reprovado é analisado tecnicamente e consertado pelo responsável da área, que após o conserto é realizado o lançamento via sistema do nível 3 e 4 pelo consertador e assim o produto é liberado para o retorno na linha de montagem. Sendo assim, o produto retorna para a linha de produção onde é realizado uma nova avaliação técnica no produto pelo controle de qualidade ou novos testes funcionais caso necessário. Todas as informações técnicas coletadas via sistema são registradas e armazenadas no código SKU, onde é gerado um banco de dados para uma análise técnica posteriormente.

#### 3.2.3 Intertravamento de Produtos sem Conserto

O objetivo principal consiste em impedir que os produtos que foram reprovados pelo controle de qualidade ou reprovação automática (testes performance), retorne para a linha de montagem sem serem consertados e consequentemente não lançados todos os níveis de lançamentos de defeitos via sistema. Na Figura 3, temos um esboço do passo a passo de como funciona o processo de intertravamento de produtos.

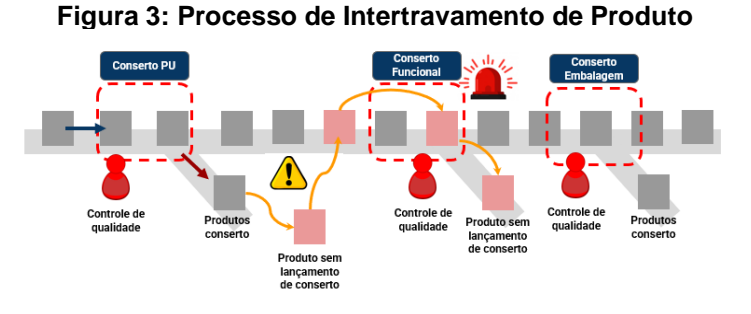

Fonte: Os Autores (2021)

Produtos sem lançamento de conserto no nível 3 e 4 devem permanecer bloqueado e serem reprovados novamente pelo controle de qualidade via sistema, sendo assim o produto é enviado automaticamente para conserto. Com isso o produto só deve ser liberado para linha de montagem quando todos os quatros níveis de lançamentos serem validados pelo consertador. Em casos de ocorrer desvios no sistema IQL 2.0 e não serem lançados os defeitos corretamente via sistema, o produto será reprovado automaticamente no próprio posto ou no próximo posto de controle de qualidade seguinte.

## 3.3 MAPEAMENTO DOS PONTOS DE COLETA DE DADOS

Em conjunto com as áreas de engenharia de automação, processo e qualidade, foram mapeados tecnicamente e aprovado todos os pontos exato de coleta de dados, sendo definido as entradas e saídas nas áreas do PU, funcional e estético, conforme a Figura 4, mostra o layout da linha de montagem e seus respetivos pontos de coleta de dados.

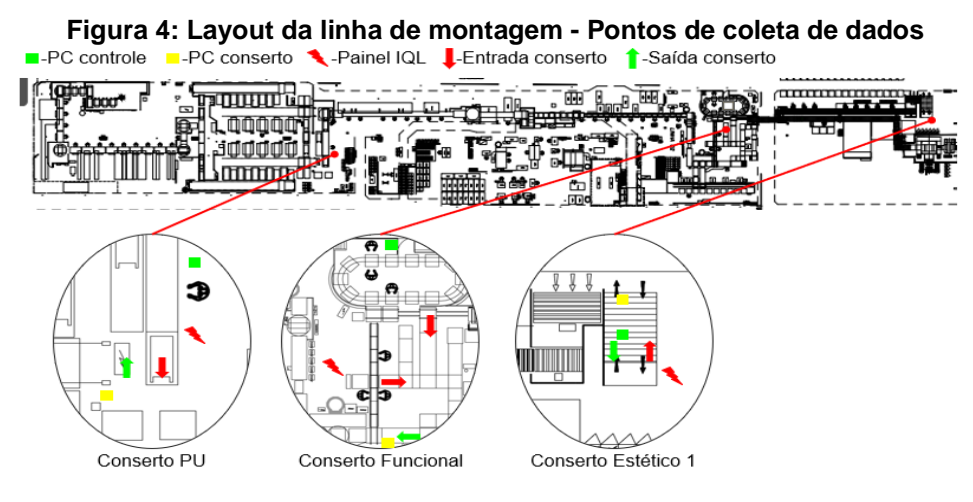

Fonte: Os Autores (2021)

Objetivo principal deste tópico foi mapear todas as entradas e saídas dos controles de qualidade e seus respectivos consertos da linha de produção da fábrica em que o sistema foi implementado. Nesses pontos específicos são geradas as informações necessárias para a coleta de dados referente a todas as aprovação e reprovação do produto, quanto são vistoriadas pelo controle de qualidade ou testadas pelo carrossel de performance.

# 3.4 ESPECIFICAÇÃO DO ESCOPO TÉCNICO

Para a definição do escopo técnico do projeto foi realizado várias reuniões entre engenharia de automação, processos e o prestador de serviços de automação (responsável pelo desenvolvimento do aplicativo IQL 2.0), onde foi detalhado e especificado todos os modelos, marcas e fornecedores dos componentes elétricos, automação e hardwares. Para essas definições foram levados em consideração suas especificações técnicas e suas funções para realizar a implementação do sistema da qualidade IQL 2.0 com a tecnologia de coletar dados referente a montagem e testes de produtos em uma linha de produção.

#### 3.4.1 Dimensionamento

Neste estudo foi determinado a montagem e instalação de uma unidade do painel elétrico em cada área mapeada, considerando que o painel elétrico tem como principal função de habilitar, desabilitar, sinalizar e realizar toda a comunicação via programação, sendo realizada a troca de informações entre o aplicativo e a linha de montagem. Para os dispositivos de controle, foram escolhidos CLPs, *Switch*, relés, fontes e entres outros componentes eletroeletrônicos para funcionamento do sistema na linha de montagem, conforme Tabela 1.

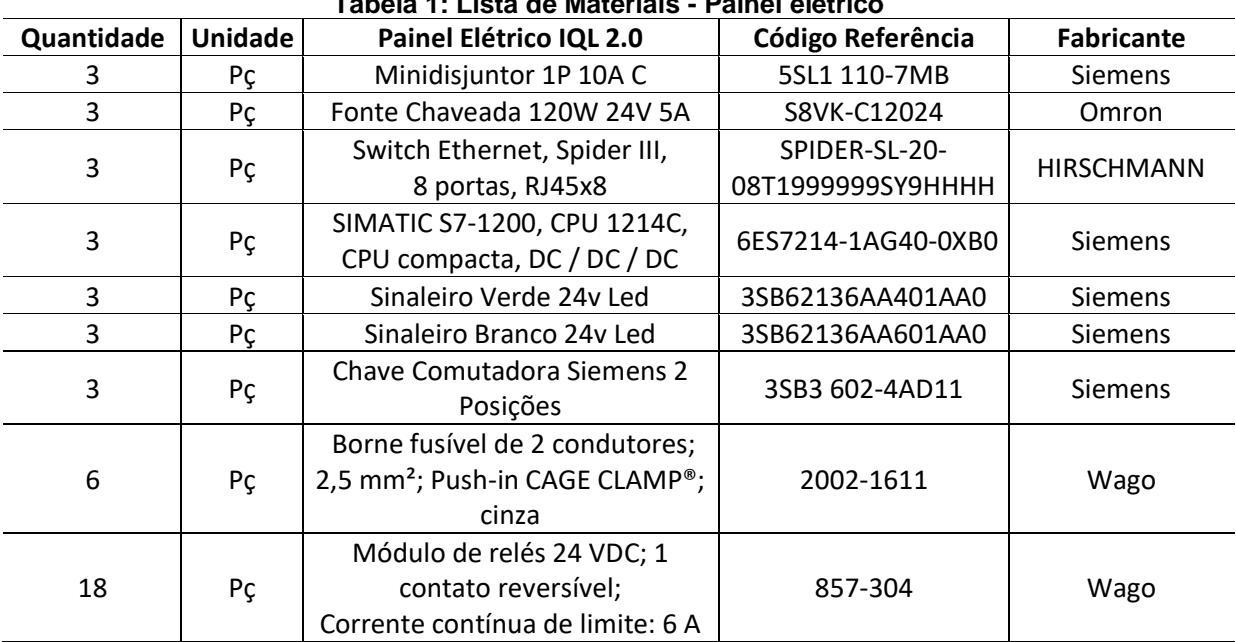

**Tabela 1: Lista de Materiais - Painel elétrico**

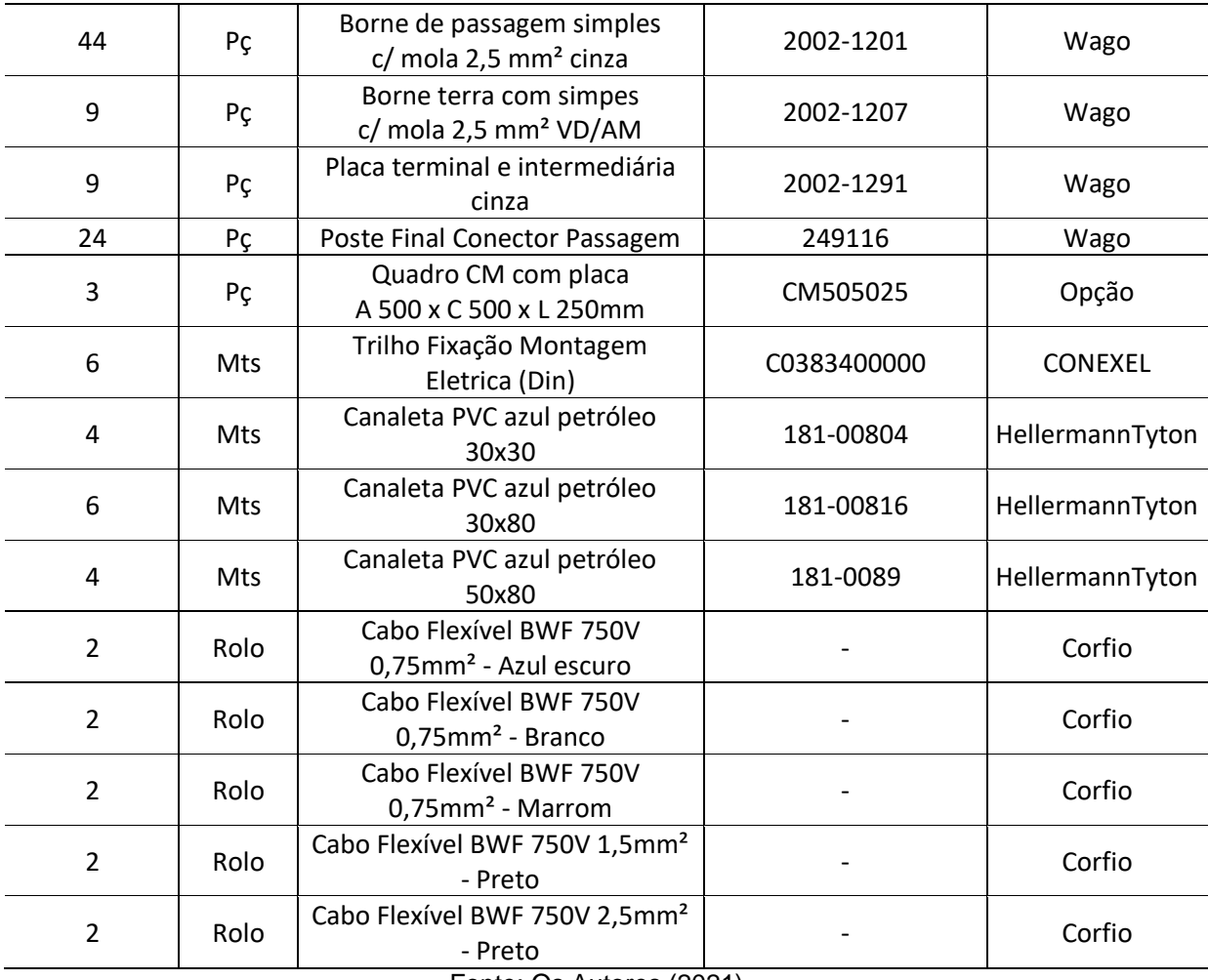

Fonte: Os Autores (2021)

Com este dimensionamento foi detalhado quais os tipos de materiais, modelos, fabricantes e quantidades necessárias de cada componente para a execução completa do projeto.

#### 3.4.1.1 Minidisjuntor

O minidisjuntor da linha 5SL da marca Siemens tem como características técnicas onde o nível da corrente de curto-circuito pode atingir até 3 kA em rede de 220/380V ou 5 kA em 127/220 V, de acordo com a NBR NM 60898. O modelo especificado é monopolar, corrente nominal de 10 A, curva tipo C e tensão máxima de 440 V.

#### 3.4.1.2 Fonte de Alimentação

A fonte de alimentação escolhida é da linha S8VK-C, modelo S8VK-C12024 da marca Omron, conforme a Figura 5, que é econômica, com qualidade intransigente e que oferece alta resistência à vibração transmitida por máquinas em proximidade.

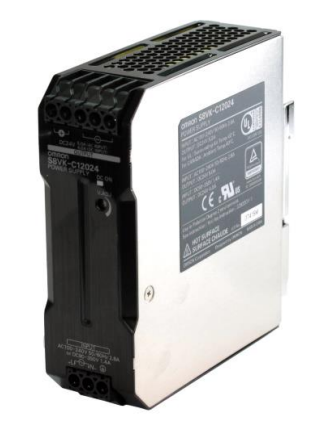

#### **Figura 5 – Fonte de Alimentação S8VK-C**

Fonte: Omron (2021)

O modelo especificado tem o descritivo técnico considerando uma tensão de alimentação nomimal de 100-240V, tensão de saída 24V, corrente nominal de saída de 5A e a uma potência de 120W.

3.4.1.3 Controlador Lógico Programável – CLP

Para essa aplicação foi escolhido o CLP Siemens Simatic S7-1200 com a capacidade de memória de programa de 100kB, 14 entradas digitais 24 VDC e 10 saídas digitais 24 VDC, além de 2 entradas analógicas 0-10 VDC. Esta CPU foi escolhida por ser compacta e versátil e atender os requisitos da aplicação, além de ser possível a integração de módulos de expansão que aumentam os limites de configuração ou adaptam o controlador a novas tarefas.

#### 3.4.1.4 *Switch Ethernet*

Para realizar a comunicação entre todos os CLPs da fábrica e do sistema IQL, foi especificado um *Switch Ethernet* sem gerenciamento, com 8 portas, com o tipo de conector RJ45 e proteção IP30, conforme a Figura 6.

#### **Figura 6 – Switch Ethernet 8 portas**

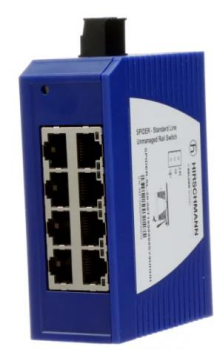

Fonte: Hirschmann (2021)

Esse modelo possui um excelente custo benefício, aumentando a efeciência operacional, conectividade e mobilidade de todo o sistema. O modelo especificado por sua vez, fornece todo suporte necessário para proteger as informações da empresa, clientes, funcionários ou outros parceiros de negócios. Contando com uma gama complexa de implementação, qualquer tentativa de ataque é facilmente inibida e combatida de maneira assertiva.

3.4.1.5 Módulos de Relés

O modelo apresenta características técnicas com a tensão de entrada nominal em 24 VDC, considerando 1 contato reversível, corrente contínua de limite de 6A. Possui a tecnologia de conexão Push-in CAGE CLAMP, ideal para cabos flexíveis de até 2,50 mm², na cor cinza como padrão, conforme a Figura 7.

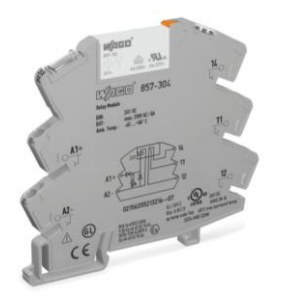

**Figura 7 – Módulo Relé**

Fonte: Wago (2021)

Os módulos de relés foram dimensionados para proteger as bobinas de relé e contatos, para o isolamento elétrico do nível do sensor/atuador e controle/PLC. Os relés usados da marca WAGO são fornecidos em uma carcaça de 6 mm de largura e compartilham um perfil em comum. Os módulos apresentam um sistema de jumpers único, flexível e em linha (como para tensões de alimentação), eliminando a fiação individual

# 3.4.2 Hardwares de Automação Industrial

No projeto o dimensionamento dos hardwares de automação industrial permite a total integração dos processos, o que gera melhor desempenho das atividades industriais e facilita a operação. O sistema, quando devidamente implantado, resulta no aumento da produtividade e na otimização do tempo. A integração dos processos, por meio de um hardware de automação industrial, fornece soluções perfeitas para cada necessidade que possa surgir durante o processo de produção. A seguir mostra a Tabela 2, onde é especificado pelos responsáveis técnicos do projeto IQL 2.0 uma lista de material de hardwares de automação.

| Quantidade | <b>Unidade</b> | <b>HARDWARE IQL/FPY</b>                                                                          | Código Referência | <b>Fabricante</b> |
|------------|----------------|--------------------------------------------------------------------------------------------------|-------------------|-------------------|
| 6          | Pç             | Industrial 10.4" TFT SVGA LED; 10.4"<br>Fanless Panel PC with Intel® Celeron®<br>N2930 Processor | PCC-3100S-RAE-BTO | Advantech         |
| 6          | Pç             | Leitor de código de barras foco<br>automático e cabos de comunicação                             | SR-1000W          | Keyence           |
| 6          | Pç             | Leitor de código de barras com fio USB                                                           | DS2208            | Zebra             |

**Tabela 2: Lista de materias - Hardware**

#### Fonte: Autores (2021)

O dimensionamento dos hardwares de automação foi considerado modelos de fácil configuração, instalação e comunicação para fluxo correto do sistema.

# 3.4.2.1 Leitoras Automáticas

As leitoras automáticas conforme a Figura 8, foi dimensionada com a função de ler os códigos de identificação dos produtos SKU, para realizar as aprovações, reprovação ou retorno de produtos para linha ou conserto de forma automáticas.

#### **Figura 8: Leitora Automática SR-1000W**

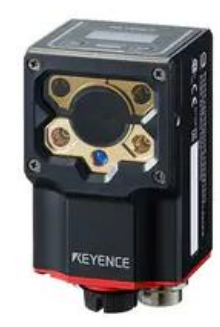

Fonte: Keyence (2021)

O modelo SR-1000W apresenta um desempenho ou especificações do código leitor em si, melhorando assim a flexibilidade em projetos de máquinas para produção linhas e gabaritos. Com recursos de foco automático, um único leitor pode detectar códigos em alvos de alturas variadas. O leitor de código otimiza automaticamente o tempo de exposição, filtro de processamento de imagem e outros parâmetros de acordo com o alvo e distância de montagem.

## 3.4.2.2 Leitoras Manuais

As leitoras manuais, conforme Figura 9, têm a mesmas funções das automáticas, mas com o propósito de serem utilizadas somente na falha da leitura automática do código de barras SKU. Essa falha pode ocorrer devido uma má impressão do código SKU ou sua colagem em locais diversos no produto.

#### **Figura 9: Leitora Manual DS2208**

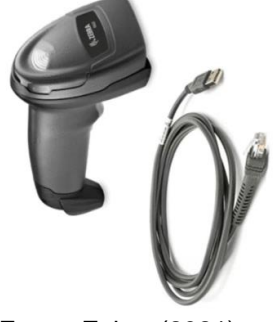

Fonte: Zebra (2021)

O Modelo DS2208 oferece uma praticidade na utilização e nas configurações podendo ser otimizada para a maioria das aplicações de leituras industriais. Com a tecnologia *Scan-to-Connect*, a Integração é facilitada com qualquer PC, tablet industrial usando o cabo Micro USB, tendo como alternativa de carregamento de baixo custo.

3.4.2.3 PCs Industriais

Para receber e apresentar todas as informações do código SKU para os responsáveis de cada área da qualidade e do conserto, foram dimensionados PCs industriais *touchscreen,* que tem a função principal de reproduzir o software desenvolvido do aplicativo IQL 2.0, ajudando na operação do sistema de coleta de dados, conforme a Figura 10.

**Figura 10: PC Industrial Touchscreen PCC-3100S-RAE-BTO**

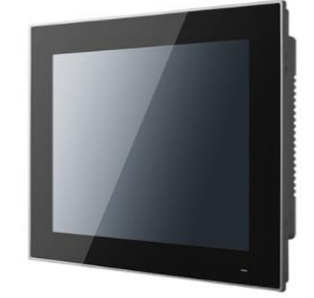

Fonte: Advantech (2021)

O modelo dimensionado tem um sistema integrado de alto desempenho, durabilidade, tela de proteção IP65, que suportam duas entradas de portais seriais, três de portas USB e duas de Gb LAN para todas para aplicações industriais. Tem a função principal no projeto em receber o software do aplicativo IQL 2.0, auxiliando a detectar, analisar e operar os dados do sistema da coleta de dados.

# 3.5 ELABORAÇÃO DO PROJETO ELÉTRICO

Para realizar a elaboração do projeto elétrico foi usado o software Eplan. O Eplan é um software de engenharia que auxilia muito no desenvolvimento, planejamento e gerenciamento de projetos de automação. Dentro do cenário da Indústria 4.0 e com o advento de máquinas cada vez mais inteligentes, interligadas por tecnologias da comunicação e informações, os dados gerados passam a ser essenciais para a análise e estudo do desenvolvimento produtivo. Ou seja, as informações passam a representar um excelente guia para proporcionar melhorias em todo o ciclo produtivo.

O projeto elétrico foi desenvolvido seguindo as regulamentações técnicas, tais como a NBR 5410, regulamentação para instalações elétricas em baixa tensão, e a NR-10, regulamentação para instalações e serviços em eletricidade.

A Figura 11 ilustra os detalhes da alimentação do CLP e Switch como um exemplo da parte do projeto elétrico. O projeto elétrico completo com todos os detalhes de comando e comunicação do sistema se encontra no ANEXO A.

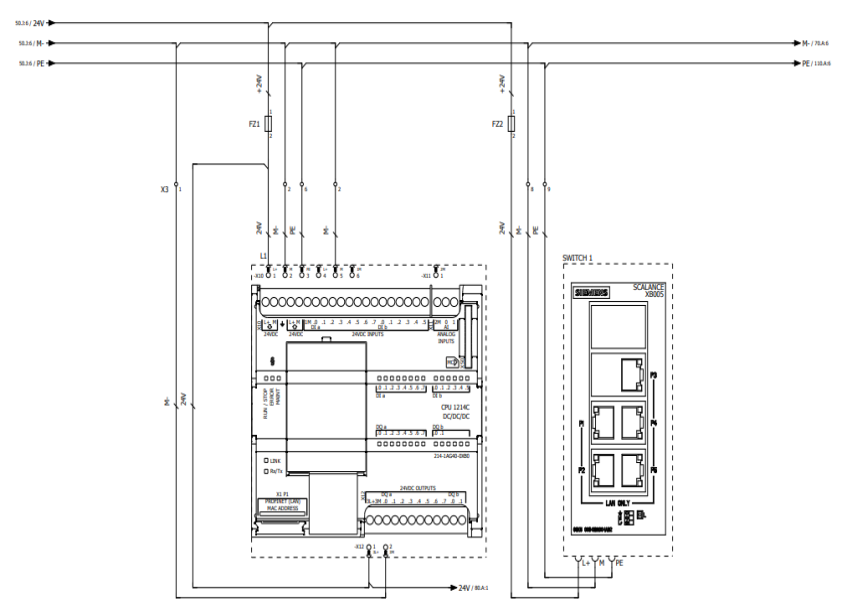

**Figura 11: Projeto elétrico do painel (Alimentação do CLP e Switch)**

Fonte: Os Autores (2021)

O projeto elétrico mostra inicialmente a parte de alimentação geral do painel elétrico, tendo o mini disjuntor como proteção contra curtos-circuitos e sobrecargas de energia. Em seguida mostra a alimentação da fonte de alimentação, que é capaz de transformar e reduzir a energia elétrica monofásica e/ou trifásica para o padrão de saída 24 VCC, que atende à segurança na operação de máquinas e equipamentos industriais. O switch foi projetado para realizar a conexão dos computadores em uma rede local e permite a transmissão de informações entre as máquinas, o aparelho retransmite a mensagem recebida para todos os equipamentos nas demais portas conectadas.

Na parte de processo de dados entre a linha de produção e o sistema IQL 2.0 é usado um CLP, que tem como base de comunicação as entradas e saídas digitais. No projeto elétrico demostra o CLP recebendo um sinal de comando através de sua entrada, processa o sinal e dá o comando através da saída que envia o sinal para um contator e aciona o sistema. Por fim o projeto mostra a topologia de toda a comunicação do sistema por completo entre o CLP, Switch, hardwares, leitoras automáticas/manuais e PCs industriais.

# 3.6 MONTAGEM DOS PAINÉIS ELÉTRICOS

Na linha de montagem da fábrica foram montadas três unidades idênticas de painéis elétricos, para os postos de coleta de dados que foram mapeados como citado anteriormente. Os painéis elétricos correspondem aos três postos de qualidade e de consertos que existem na linha de montagem. Assim foi considerado como referência o mesmo projeto elétrico e mesmo layout para todos. Toda a montagem foi realizada no espaço interno da própria empresa.

O painel elétrico é responsável pelo comando elétrico do sistema, tendo a função de habilitar ou desabilitar o sistema de coleta de dados IQL. Cada posto de qualidade e de conserto tem seu próprio painel elétrico de comando.

Inicialmente o projeto foi definido juntamente aos projetistas e orçamentistas. Depois de finalizado, o projeto foi revisado e aprovado pelos líderes de projetos.

A primeira etapa os projetos foram entregues aos montadores de painéis. Em paralelo foi realizado o trabalho de separação dos componentes e materiais de cada projeto. Assim os montadores recolheram os materiais, e conferiram os mesmos.

Antes de iniciar a montagem, o técnico de qualidade efetuou a inspeção do painel e da placa, verificando as medidas, a cor, e a proteção de camadas de tintas. Observou também se estava tudo de acordo com o projeto. Ao iniciar a montagem foram observadas as medidas das canaletas trilhos e de todos os componentes e efetuou-se a conferência antes de montar a placa. Os materiais utilizados para a marcação e furação da placa foram: Trena; esquadro; furadeira; broca 3,5 mm e rebites para canaletas; broca 4,2 mm e machos M5 para fixação dos trilhos.

Depois de finalizada toda a parte de estruturas, foram fixados os componentes com suas respectivas identificações (Tags) e depois disso, foi realizada a montagem da fiação. Para a montagem da fiação foi observada com cuidado a bitola e as cores dos cabos, conforme descrito no projeto elétrico no ANEXO A. Para efetuar o acabamento foram colocadas bolsas para anilhas, com a finalidade de identificação dos cabos. Ao finalizar o processo, o painel foi encaminhado para a realização dos testes de funcionamento.

Ao iniciar os testes, o primeiro trabalho do teste foi a inspeção visual, observando o *layout* conferência dos componentes e a ordem da corrente de cada dispositivo (disjuntores). Posteriormente, foi feito o teste de continuidade dos cabos com o multímetro, bem como a conferência dos cabos (bitolas e cores). Também foi conferido se estava com os terminais adequados e bem prensados.

Em seguida, foram realizados os reaperto dos componentes, para certificação da correta fixação dos mesmos no painel. Depois de confirmados os componentes e sua montagem correta junto ao projeto foram iniciados os testes de funcionamento.

Na porta do painel, foram colocados um adesivo de advertência e uma placa contendo os dados do painel. Para finalização foi realizada a limpeza geral. Ao término de todos esses procedimentos, o painel foi colocado à disposição do técnico de qualidade, para inspeção final, o qual teve um *check-list* para realizar. A Figura 12 ilustra toda a montagem do painel elétrio onde mostra o comando dos componentes elétrico e automação para acionamendo do sistema IQL 2.0 na linha de montagem da fábrica.

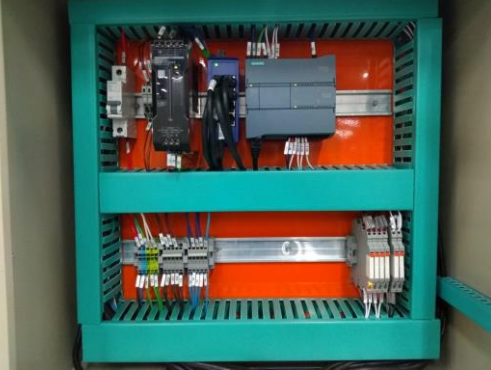

**Figura 12: Painel Elétrico IQL 2.0 - Comando elétrico e de automação**

Fonte: Os autores (2021)

Depois de finalizar as etapas anteriores, foi feito o projeto *As-Built*, que serve para registrar alguma modificação no projeto inicial, se necessário. Depois de receber a aprovação nos testes foram tiradas fotos do painel para arquivamento. Em seguida, o painel foi enviado ao respectivo setor, onde foi efetuada a instalação em campo.

# 3.7 INSTALAÇÃO DOS PAINÉIS ELÉTRICOS E HARDWARES DE AUTOMAÇÃO NA FÁBRICA;

Para iniciar a instalação dos painéis elétricos em cada área especificada, foram executados toda a parte de infraestrutura que se refere as eletrocalhas e os cabos de alimentação do painel elétrico principal da linha de montagem que tem como tensão de alimentação em 220VCA. Todo esse trabalho foi agendado e executado antecipadamente com total responsabilidade do setor da manutenção da própria empresa em deixar disponível para instalação dos painéis elétricos, para assim os comandos do sistema serem ativados.

#### 3.7.1 Instalação dos Painéis Elétricos

Iniciou-se a instalação do painel elétrico em campo, conforme a Figura 13 utilizando-se cabos de alimentação geral de força do painel principal e ligou-se na régua de alimentação do painel elétrico de comando do sistema IQL, sendo um cabo de fase, um de neutro e um de terra. Para a instalação da fase usou-se cabo preto, para o neutro usou-se cabo azul e para a terra usou-se cabo verde. Assim, para realizar a interligação de todo o comando do sistema entre o painel IQL 2.0 com o painel principal da linha de montagem, foram usados cabos controle Sil 25 vias numeradas x 1,5mm², em média 50 metros por cada posto de instalação.

#### **Figura 13: Painel Elétrico IQL 2.0 Instalado**

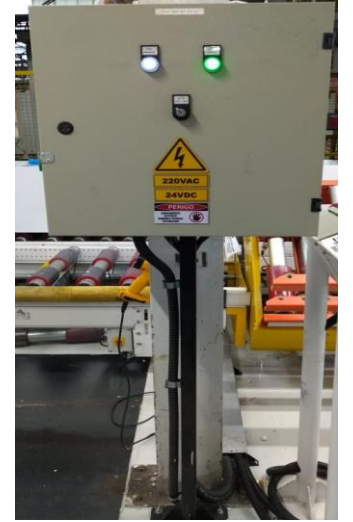

Fonte: Os autores (2021)

Em cada área de coleta de dados determinadas anteriormente, PU, funcional e estético, foi instalado apenas um painel elétrico, que irá realizar a habilitação e desabilitação do comando do sistema IQL 2.0, seguindo os mesmos padrões de interligação do painel principal até o painel do comando do sistema, conforme mencionado anteriormente.

#### 3.7.2 Instalação dos Hardwares de Automação

Referente a instalações dos hardwares de automação na linha de montagem, iniciou-se a instalação dos PCs Industriais no controle de qualidade e consertos de cada área especificada. Para sua fixação foram dimensionados e confeccionados 6 (seis) suportes em chapas de aço galvanizadas, com tripé em aço e um sistema de regulagem do ângulo de visão, conforme exposto na Figura 14, também chamado de Totens. A medida referente à altura dos Totens foi especificada em 1,5 metros de altura para melhor visibilidade e utilização pelos usuários. A medida referente ao encaixe do PC Industrial nos Totens, teve como referência o dimensionamento específico do modelo do PC Industrial *Touchscreen* PCC-3100S-RAE-BTO, citado anteriormente na Tabela 2. As medidas seguem conforme ficha técnica do fabricante do produto citado no link em ANEXO B.

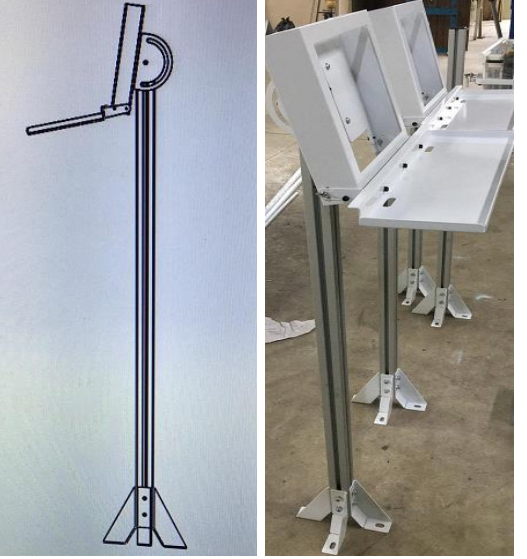

**Figura 14: Suportes dos Totens**

a) Desenho Técnico b) Montagem dos Totens Fonte: Os autores (2021)

Após a fabricação dos Totens, foi considerado 2 (duas) unidades de suporte para cada ponto de coleta de dados, sendo uma para o controle de qualidade e uma para o conserto, seguindo os mesmos padrões de instalação e fixação para todos.

Para utilização do sistema IQL no controle de qualidade foram considerados a instalação no totem uma unidade do PC Industrial e uma leitora manual, conforme a mostra a Figura 15.

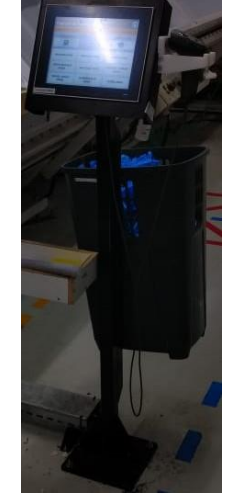

# **Figura 15: Totem do controle de qualidade**

Fonte: Os autores (2021)

Para os totens do conserto foi considerada os mesmos padrões anteriores de instalação, adicionando-se um teclado que é apenas utilizado para configuração e manutenção do sistema pelo setor de engenharia quando necessário, conforme mostra a Figura 16.

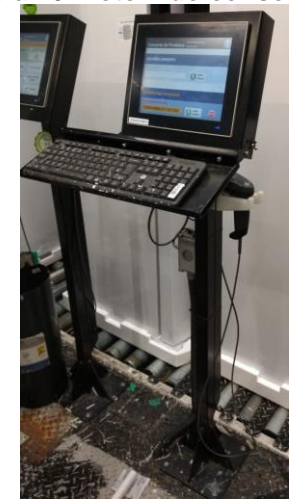

**Figura 16: Totem do consertador**

Fonte: Os autores (2021)

Referente as instalações das leitoras automáticas, foram determinados locais mais próximos de cada entrada e saída dos postos de coleta de dados, considerando a instalação de duas unidades em cada posto de trabalho, sendo uma unidade para o controle de qualidade e outra para o conserto. De acordo com a Figura 17, mostra um exemplo de leitora instalada no controle de qualidade da área de testes de performace do produto.

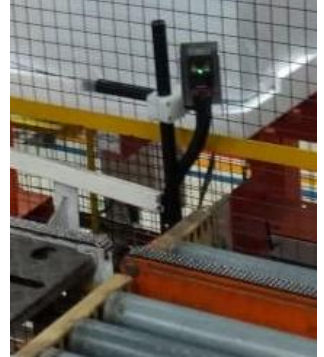

**Figura 17: Leitora automática** 

Fonte: Os autores (2021)

As leitoras automáticas instaladas têm como objetivo é de agilizar todo o processo de leitura do código SKU, assim não necessitando a utilização das leitoras manuais.

# **4. RESULTADOS E DISCUSSÕES**

4.1 PROGRAMAÇÃO E FUNCIONAMENTO DO APLICATIVO IQL 2.0 UTILIZANDO BANCO DE DADOS;

Neste capítulo será apresentada o conceito da lógica de programação referente ao sistema IQL 2.0 usando o software TIA Portal V16, que pode considerar conexões internas entre a linha de produção e o aplicativo, tendo a programação desenvolvida para receber o sinal de entrada do produto no posto de qualidade e posteriormente o sinal de saída indicando a liberação ou reprovação do produto. Inicialmente a programação foi desenvolvida com base no conceito lógico do processo de coleta dados citados anteriormente no artigo, que mostra todo o funcionamento técnico e fluxo do processo do sistema na linha de produção.

#### 4.1.1 Software de programação TIA Porta V16 - Siemens

Para realizar a programação do projeto foi desenvolvido a programação em linguagem Ladder utilizando o software TIA Portal V16 da Siemens. O software TIA Portal (*Totally Integrated Automation Portal*) é uma ferramenta de engenharia para programação e comunicação de CLPs Siemens, bastante utilizado no setor industrial. O software tem como principais produtos das famílias S7-150, S7- 300/400, S7-1200 e S7-1500 que utiliza as linguagens de programação de acordo com a norma IEC 61131-3.

# 4.1.1.1 Habilitação do sistema IQL 2.0

Para o funcionamento do sistema IQL 2.0 foi necessário criar lógica de programação para indicar que o comando está habilitado. A Tag @sistemaHabilitado\_I que é representado pelo endereçamento %I0.0 mostra o sinal de entrada informando que o sistema está habilitado, conforme mostra a Figura 18.

|     |            |                                                                            |           | <u>, iyuru iv. Tay - Olsicina Habilitado</u> |               |       |       |                 |                      |                         |
|-----|------------|----------------------------------------------------------------------------|-----------|----------------------------------------------|---------------|-------|-------|-----------------|----------------------|-------------------------|
|     |            | Maicon IQL 2.0_V16 ▶ CLP01_IQL2 [CPU 1214C DC/DC/DC] ▶ PLC tags ▶ IQL [10] |           |                                              |               |       |       |                 |                      | _ @ ▆ X                 |
|     |            |                                                                            |           |                                              |               |       |       |                 | <b>I</b> Tags        | <b>■ User constants</b> |
| 3ř. |            | 102 七日学                                                                    |           |                                              |               |       |       |                 |                      | $\Box$                  |
|     | <b>IQL</b> |                                                                            |           |                                              |               |       |       |                 |                      |                         |
|     |            | <b>Name</b>                                                                | Data type | Address ▲                                    | <b>Retain</b> | Acces | writa | VISIDI          | <b>Monitor value</b> | <b>Comment</b>          |
|     | ĸп         | SistemaHabilitado                                                          | Bool      | %10.0                                        |               | ᢦ     | ⊽     | ⊽               | $\Box$ TRUE          |                         |
|     | Æ          | <b>Frouuto_Ne_Qualitieue</b>                                               | DOOP      | $  \mathbf{B}  $ 7010.1                      |               |       | ⊵     |                 | <b>EL LUFOR</b>      |                         |
|     | €          | Sinal PresencaProduto Retorn                                               | Bool      | %10.2                                        |               | ⊽     | ☑     | ⊽               | $\Box$ TRUE          |                         |
|     | $\bullet$  | SistemaHabilitado O                                                        | Bool      | %Q0.0                                        |               | V     | ☑     | ☑               | $\blacksquare$ TRUE  |                         |
|     | €          | Produto_Aprovado                                                           | Bool      | %Q0.1                                        |               | ☑     | ☑     | ☑               | $\Box$ FALSE         |                         |
|     | €          | Produto_Reprovado                                                          | Bool      | %Q0.2                                        | ۰             | ☑     | ☑     | ☑               | $\Box$ FALSE         |                         |
|     | 40         | Produto_RetornoDoConserto                                                  | Bool      | %OO.3                                        | ۰             | ☑     | ☑     | ☑               | $\Box$ FALSE         |                         |
|     | $\bullet$  | Flanco Sinal Vida                                                          | Bool      | %M2.0                                        |               | ☑     | ☑     | ☑               | $\Box$ FALSE         |                         |
| 9   | $\bullet$  | Flanco Retorno Produto                                                     | Bool      | %M2.1                                        | ÷             | ☑     | ☑     | ☑               | $\Box$ FALSE         |                         |
| 10  | 40         | srQualidade Timeout                                                        | Bool      | %M11.0                                       | m.            | ⊽     | ☑     | ☑               | $\Box$ FALSE         |                         |
| 11  |            | <add new=""></add>                                                         |           |                                              |               | V     | V     | $\triangledown$ |                      |                         |
|     |            |                                                                            |           |                                              |               |       |       |                 |                      |                         |
|     |            |                                                                            |           |                                              |               |       |       |                 |                      |                         |
|     |            |                                                                            |           |                                              |               |       |       |                 |                      |                         |

**Figura 18: Tag - Sistema Habilitado**

Fonte: Os autores (2021)

Essa Tag, é somente acionada através de um comando de liga/desliga no painel elétrico, faz com que o LED 0 da CPU acenda, conforme a Figura 19. Esse acionamento indica que o sistema IQL 2.0 está ativo e respondendo a comunicação da lógica de programação realizada via software.

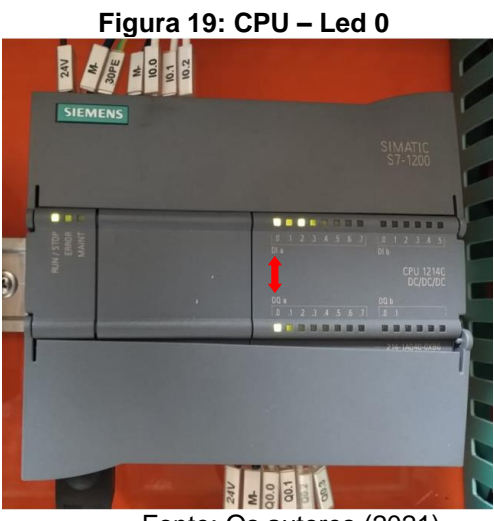

Fonte: Os autores (2021)

Para a realizar a proteção do comando e da própria CPU é usado o módulo de relé, conforme Figura 20.

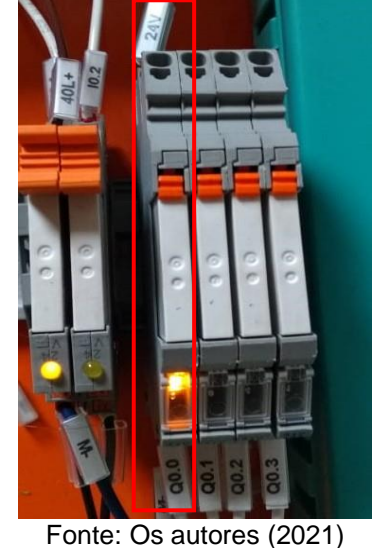

#### **Figura 20: Relé Proteção da CPU**

Na figura anterior mostra o sinal de saída representada pela Tag @sistemaHabilitado\_0 cujo endereçamento é %Q0.0, confirmando que sistema está habilitado.

#### 4.1.1.2 Posto de Controle de Qualidade

Com o sistema IQL 2.0 habilitado, inicia-se o processo de confirmação de presença de produto no posto do controle de qualidade, essa confirmação acontece através de um sinal do sensor de presença que já está instalado na linha de montagem. Para essa confirmação, foi usada uma lógica de programação que é

representada pela Tag @Produto\_Na\_Qualidade cujo endereçamento é %I0.1 conforme a Figura 21, que mostra a tabela de Tags referente a programação do sistema via CLP, onde neste caso mostra o sinal de entrada, resultando que o produto está fisicamente no posto do controle de qualidade disponível para ser avaliado.

|                                             |            |    |                         | Figura 21: Tags cadastrada no CLP                                          |           |           |                |       |                |                 |                          |            |
|---------------------------------------------|------------|----|-------------------------|----------------------------------------------------------------------------|-----------|-----------|----------------|-------|----------------|-----------------|--------------------------|------------|
| <b>Project tree</b>                         |            |    |                         | Maicon IQL 2.0_V16 > CLP01_IQL2 [CPU 1214C DC/DC/DC] > PLC tags > IQL [10] |           |           |                |       |                |                 |                          | $-98X$     |
| <b>Devices</b>                              |            |    |                         |                                                                            |           |           |                |       |                | <b>I</b> Tags   | <b>ID</b> User constants |            |
| 田                                           | 国盟         |    |                         | 10年11日 冬季                                                                  |           |           |                |       |                |                 |                          | Ε          |
|                                             |            |    | <b>IQL</b>              |                                                                            |           |           |                |       |                |                 |                          |            |
| Maicon IQL 2.0_V16                          | <b>MOA</b> |    |                         | Name                                                                       | Data type | Address A | Retain         | Acces | Write          | Visibl          | Monitor value            | <b>Co.</b> |
| Add new device                              |            |    | o                       | SistemaHabilitado I                                                        | Bool      | \$10.0    |                | 7     | Ø              | Ø               | <b>B</b> TRUE            |            |
| <b>B</b> Devices & networks                 |            |    | o                       | Produto_Na_Qualidade                                                       | Bool      | $1$ %10.1 | $\blacksquare$ | V     | Ø              | Ø               | $\Box$ TRUE              |            |
| " [NE CLPO1_IQL2 [CPU 1214C DC/DC/DC]       | M0         |    | o                       | Sinal_PresencaProduto_RetornoParaLinha                                     | Bool      | %10.2     |                | 7     | Ø              |                 | <b>ER FALSE</b>          |            |
| P Device configuration                      |            |    | o                       | SistemaHabilitado_O                                                        | Bool      | %00.0     |                | 0     |                | Ø               | <b>B</b> TRUE            |            |
| V. Online & diagnostics                     |            |    | o                       | Produto_Aprovado                                                           | Bool      | %00.1     | 田川             | 0     | 888888         | Ø               | $\Box$ FALSE             |            |
| Program blocks                              |            |    | o                       | Produto_Reprovado                                                          | Bool      | %00.2     | n              | Ø     |                | $\triangledown$ | <b>B</b> FALSE           |            |
| Add new block                               |            |    | O                       | Produto_RetornoDoConserto                                                  | Bool      | %00.3     | H              | 7     |                | Ø               | <b>FALSE</b>             |            |
| Main [OB1]                                  |            |    | G                       | Flanco Sinal Vida                                                          | Bool      | %M2.0     | n a            | 7     |                | Ø               | <b>B</b> FALSE           |            |
| $= 10L$                                     |            |    | o                       | Flanco Retorno Produto                                                     | Bool      | \$M2.1    |                | Ω     |                | Ø               | <b>ER FALSE</b>          |            |
| CALL IQL [FCO]                              |            | 10 | $\overline{\mathbf{u}}$ | srQualidade Timeout                                                        | Bool      | %M11.0    |                | ⊽     | Ø              | Ø               | <b>ED</b> FALSE          |            |
| FC1 - PLC IHM - Sinal de Vida [FC1]         |            |    |                         | oldd new»                                                                  |           |           |                | ⊽     | $\overline{v}$ | $\triangledown$ |                          |            |
| FC2 - POSTO QUALIDADE [FC2]                 |            |    |                         |                                                                            |           |           |                |       |                |                 |                          |            |
| FC3 - CONSERTO - LIBERACAO PARA LINHA [FC3] |            |    |                         |                                                                            |           |           |                |       |                |                 |                          |            |
| DB1 - PLC IHM SINAL DE VIDA [DB1]           |            |    |                         |                                                                            |           |           |                |       |                |                 |                          |            |
| DB2 - QUALIDADE - NOVO PRODUTO [DB2]        |            |    |                         |                                                                            |           |           |                |       |                |                 |                          |            |
| DB3 - CONSERTO - LIBERACAO PARA LINHA [DB3] | ۰          |    |                         |                                                                            |           |           |                |       |                |                 |                          |            |
| DB52-Hora_Data [DB52]                       |            |    |                         |                                                                            |           |           |                |       |                |                 |                          |            |
| System blocks                               |            | v  |                         |                                                                            |           |           |                |       |                |                 |                          |            |

Fonte: Os autores (2021)

A Tag %I0.1 quando confirmada através da presença do produto faz com que o LED 1 da CPU acenda, conforme a Figura 22.

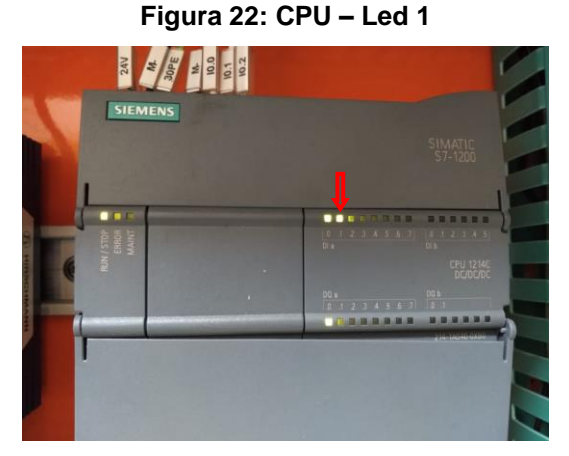

Fonte: Os autores (2021)

Para a proteção referente a esse comando e a CPU é acionado o módulo de relé, conforme a Figura 23.

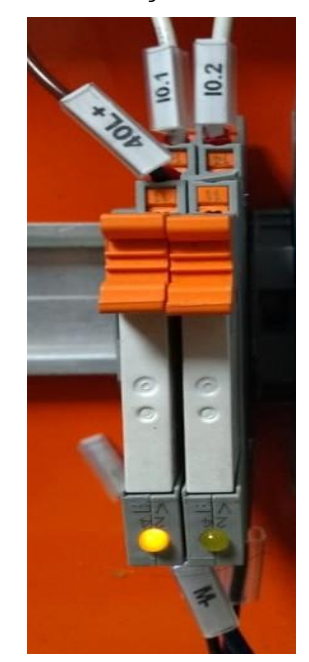

**Figura 23: Relé Proteção – Entrada I0.1 e I0.2**

Fonte: Os autores (2021)

O endereçamento %I0.1 só é ativado via lógica de programação quando o sensor confirma a presença de um produto no posto operacional do controle de qualidade, caso contrário essa lógica de programação não é ativada.

Para os produtos que são aprovados diretamente pelo controle de qualidade sem nenhum defeito, o comando lógico é representando pela Tag @Produto\_Aprovado cujo endereçamento é %Q0.1. Para os casos em que os produtos são reprovados para área de consertos, o comando lógico é representado pela Tag @Produto\_Reprovado cujo endereçamento é %Q0.2, conforme a Figura 22, citado anteriormente.

4.1.1.3 Posto de Conserto

A lógica de programação referente ao posto do conserto parte do mesmo conceito lógico do posto do controle de qualidade. Referente a presença do produto é representada pela Tag @Sinal\_PresencaProduto\_RetornoParaLinha cujo endereçamento é %I0.2, conforme a Figura 24, que indica oque o produto está posicionado na saída do conserto para o retorno da linha montagem.

| <b>Project tree</b>                         |           |    |             | I < Maicon IQL 2.0_V16 > CLP01_IQL2 [CPU 1214C DC/DC/DC] > PLC tags > IQL [10] |           |           |        |                         |                         |                              |                         | <b>LEBX</b> |
|---------------------------------------------|-----------|----|-------------|--------------------------------------------------------------------------------|-----------|-----------|--------|-------------------------|-------------------------|------------------------------|-------------------------|-------------|
| <b>Devices</b>                              |           |    |             |                                                                                |           |           |        |                         |                         | <b>a</b> Tags                | <b>O</b> User constants |             |
| E)                                          | <b>DB</b> |    |             | 112 世纪学生                                                                       |           |           |        |                         |                         |                              |                         | E           |
|                                             |           |    | <b>IQL</b>  |                                                                                |           |           |        |                         |                         |                              |                         |             |
| Maicon IQL 2.0_V16                          | VO A      |    |             | Name                                                                           | Data type | Address A | Retain | Acces                   | Write                   | Visibl                       | Monitor value           | Co          |
| Add new device                              |           |    | O           | SistemaHabilitado I                                                            | Bool      | %10.0     |        | ◘                       | Ø                       | M                            | <b>B</b> TRUE           |             |
| <b>N</b> Devices & networks                 |           |    | c           | Produto_Na_Qualidade                                                           | Bool      | %0.1      |        | V                       | 7                       | V                            | <b>E</b> FALSE          |             |
| * [1] CLP01_IQL2 [CPU 1214C DC/DC/DC]       | ¥0        |    | <b>Q</b>    | Sinal_PresencaProduto_RetornoParaLinha                                         | Bool      | $1$ %10.2 | ×      | V                       | M                       |                              | <b>FALSE</b>            |             |
| Device configuration                        |           |    | O           | SistemaHabilitado_O                                                            | Bool      | %00.0     |        |                         | 0                       |                              | E TRUE                  |             |
| <b>V</b> Online & diagnostics               |           |    | ¢           | Produto_Aprovado                                                               | Bool      | %00.1     |        | V                       | 7                       | V                            | <b>FALSE</b>            |             |
| Program blocks                              |           |    | G           | Produto_Reprovado                                                              | Bool      | %Q0.2     | 199    | 7                       | 7                       | V                            | <b>EL FALSE</b>         |             |
| Add new block                               |           |    | $\mathbf G$ | Produto_RetornoDoConserto                                                      | Bool      | %Q0.3     | U.     | V                       | Ø                       | Ø                            | <b>E FALSE</b>          |             |
| Main [OB1]                                  |           |    | O           | Flanco Sinal Vida                                                              | Bool      | %M2.0     |        | Ø                       | 7                       | V                            | <b>FALSE</b>            |             |
| $= 101$                                     |           |    | O           | Flanco Retorno Produto                                                         | Bool      | %M2.1     | H.     | V                       | Ū                       | V                            | <b>EL FALSE</b>         |             |
| CALL IQL [FCO]                              |           | 10 | G           | srQualidade Timeout                                                            | Bool      | %M11.0    | H.     | $\overline{\mathbf{v}}$ | 7                       | V                            | <b>EL FALSE</b>         |             |
| FC1 - PLC IHM - Sinal de Vida [FC1]         |           | Ħ  |             | oldd news                                                                      |           |           | IF)    | Ø                       | $\overline{\mathsf{v}}$ | $\boxed{\blacktriangledown}$ |                         |             |
| FC2 - POSTO QUALIDADE [FC2]                 |           |    |             |                                                                                |           |           |        |                         |                         |                              |                         |             |
| FC3 - CONSERTO - LIBERACAO PARA LINHA [FC3] |           |    |             |                                                                                |           |           |        |                         |                         |                              |                         |             |
| DB1 - PLC IHM SINAL DE VIDA [DB1]           |           |    |             |                                                                                |           |           |        |                         |                         |                              |                         |             |
| OB2 - QUALIDADE - NOVO PRODUTO [DB2]        |           |    |             |                                                                                |           |           |        |                         |                         |                              |                         |             |
| DB3 - CONSERTO - LIBERACAO PARA LINHA [DB3] |           |    |             |                                                                                |           |           |        |                         |                         |                              |                         |             |
| DB52 - Hora_Data [DB52]                     |           |    |             |                                                                                |           |           |        |                         |                         |                              |                         |             |
| System blocks                               | O v       |    |             |                                                                                |           |           |        |                         |                         |                              |                         |             |

**Figura 24: Tag %I0.2 – Confirmação de presença de produto**

Fonte: Os autores (2021)

Essa Tag, quando acionada, faz com que o LED 2 da CPU acenda e o módulo de relé é ativado para a proteção do comando e da CPU, que é representada pelo endereçamento %I0.2, conforme a Figura 23 citada anteriormente.

#### 4.1.2 Aplicativo IQL 2.0

O Desenvolvimento e aplicação do aplicativo IQL 2.0 na empresa, conforme a Figura 25, foi de responsabilidade de uma empresa terceirizada especializada em soluções de automação industrial com o razão social denominada de Robótima Automação Industrial LTDA. O foco principal da empresa é no desenvolvimento, aplicação, instalação e manutenção em sistemas e soluções de automação industrial, que tem escritório situada na cidade de Joinville/SC, mas atua em vários estados brasileiros.

A empresa autorizou os alunos a utilizarem seu software referente ao aplicativo IQL 2.0, conforme o termo de autorização que está no ANEXO C.

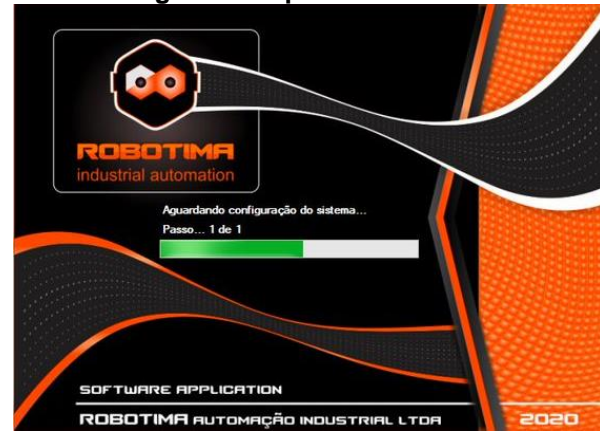

**Figura 25: Aplicativo IQL 2.0**

A Robótima realizou toda a arquitetura, layout, programação, instalação e comunicação do aplicativo IQL 2.0 com os CLPs da linha montagem. O aplicativo IQL 2.0, tem a função principal de realizar toda a coleta de dados da linha de produção e armazenar as informações em um banco de dados.

O manual de operação do aplicativo IQL 2.0 pode ser consultado no ANEXO D, onde é mostrado em detalhes, todo seu funcionamento.

#### 4.1.2.1 Bancos de Dados

O gerenciamento do banco de dados foi feito através do *software* Microsoft SQL Server, que é um sistema que tem a função principal de armazenar e recuperar dados solicitados por outras aplicações de software, seja no mesmo computador ou em outro computador através de uma rede. No projeto IQL 2.0 é de suma importância a aplicação referente ao gerenciamento do banco de dados, que são geradas através das coletas de dados. Através dos dados coletados é possível serem analisados e consequentemente ser tomadas as medidas cabíveis para o melhoramento nos processos industriais da empresa.

 Para funcionamento inicial de o sistema, é feita a comunicação da lógica de programação do CLP e o aplicativo IQL 2.0 onde são gerados os dados através das ações de aprovação e reprovação de produtos, e em seguida é realizada a comunicação do aplicativo IQL 2.0 com o SQL Server, onde é armazenado os dados coletados. No processo operacional do banco de dados funciona do modo em que após a leitura do código SKU via leitora automática ou manual, o código é registrado

Fonte: Os autores (2021)

no aplicativo e a partir desse momento o SKU é armazenado no banco de dados na tabela @tblQualidadeLancamentos, conforme Figura 26. Na tabela mostra como por exemplo o item @idProduto que é a informação relacionada ao código SKU do produto, @desNivel 01 ao 04 são todos os tipos de defeitos cadastrados no sistema. No item @dtSelecao é sobre a data e horário que foi realizado o registro do código do SKU no aplicativo para controle das futuras ações.

| As LAPTOP-NRQDLH4L\SQLEXPRESS.IQL2 - dbo.tblQualidadeLancamentos - Microsoft SQL Server Management Studio |           |                                                                       |            |                         |                          |                                                | 作                       | $\times$ |
|----------------------------------------------------------------------------------------------------|-----------|-----------------------------------------------------------------------|------------|-------------------------|--------------------------|------------------------------------------------|-------------------------|----------|
| View Project Debug Query Designer Tools<br>Window Help<br>File Edit                                       |           |                                                                       |            |                         |                          |                                                |                         |          |
| 三· 中国 山 山 New Query 中国国 山 シ 白 山 っ っ っ ロ - 二 山 山 レ<br>$\mathbf{H}$                                         |           |                                                                       |            | $-12$                   |                          | $-3720$                                        |                         |          |
|                                                                                                    |           |                                                                       |            |                         |                          |                                                |                         |          |
|                                                                                                    |           |                                                                       |            |                         |                          |                                                |                         |          |
| <b>Object Explorer</b><br>$+9.5$                                                                          |           | LAPTOP-NRODLH4Ld eLancamentos X                                       |            |                         |                          |                                                |                         |          |
| Connect 3/ 3/ = 7 a 3                                                                                     | idPosto   | idProduto                                                             | desNivel01 | desNivel02              | desNivel03               | desNivel04                                     | dtSelecao               |          |
| B 6 192.168.0.2\SQLEXPRESS (SQL Server 12.0.6024 - sa)<br>$\lambda$                                       | 2611<br>× | BCE000000000000001012                                                 | AMASSADO   | CAIXA INTERNA           | CAIXA INTERNA FREEZER I  | CAIXA FRACA (00000)                            | 2021-11-19 19:45:44.810 |          |
| <b>Databases</b>                                                                                          | 2611      | BCE000000000000001012                                                 | AMASSADO   | CAIXA INTERNA           | CAIXA INTERNA FREEZER I  | FALHA NO PREENCHIM                             | 2021-11-19 19:45:44.810 |          |
| <b>EE</b> System Databases                                                                                | 2611      | BCE000000000000001012                                                 | AMASSADO   | CAIXA INTERNA           | CAIXA INTERNA FREEZER I  | SUJEIRA NO MOLDE PU                            | 2021-11-19 19:45:44.810 |          |
| $\Box$ $\Box$ $\Box$ $\Box$<br>Database Diagrams                                                          | 2611      | BCE000000000000001012                                                 | AMASSADO   | CAIXA INTERNA           | CAIXA INTERNA FREEZER L. | BATIDO NA LINHA (0000                          | 2021-11-19 19:45:44.810 |          |
| <b>E Tables</b>                                                                                           | 2611      | BCE000000000000001012                                                 | AMASSADO   | CAIXA INTERNA           | CAIXA INTERNA FREEZER L  | CAIXA FRACA (00000)                            | 2021-11-19 19:45:44.810 |          |
| <b>E System Tables</b>                                                                                    | 2611      | BCE000000000000001012                                                 | AMASSADO   | CAIXA INTERNA           | CAIXA INTERNA FREEZER L. | <b>FALHA NO PREENCHIM</b>                      | 2021-11-19 19:45:44.810 |          |
| <b>FileTables</b>                                                                                         | 2611      | BCE000000000000001012                                                 | AMASSADO   | CAIXA INTERNA           | CAIXA INTERNA FREEZER L. | SUJEIRA NO MOLDE PU                            | 2021-11-19 19:45:44.810 |          |
| dbo.tblConsertoLancamentos                                                                                | 2611      | BCE000000000000001012                                                 | AMASSADO   | CAIXA INTERNA           | CAIXA INTERNA FREEZER L  | BATIDO NA LINHA (0000                          | 2021-11-19 19:45:44.810 |          |
| dbo.tblDefeitos<br><b>FRITTE</b>                                                                          | 2611      | BCE000000000000001012                                                 | AMASSADO.  | CAIXA INTERNA           | CAIXA INTERNA FREEZER L  | CAIXA FRACA (00000)                            | 2021-11-19 19:45:44.810 |          |
| dbo.tblDefeitosSPI<br>o<br>dbo.tblFPY SKU                                                                 |           |                                                                       |            |                         |                          |                                                |                         |          |
| ш<br>dbo.tblHistorico<br>π                                                                                | 2611      | BCE000000000000001012                                                 | AMASSADO   | CAIXA INTERNA           | CAIXA INTERNA FREEZER L. | <b>FALHA NO PREENCHIM.</b>                     | 2021-11-19 19:45:44.810 |          |
| dbo.tblHistorico_Passagem_Conserto                                                                        | 2611      | BCE000000000000001012                                                 | AMASSADO   | CAIXA INTERNA           | CAIXA INTERNA FREEZER L. | SUJEIRA NO MOLDE PU                            | 2021-11-19 19:45:44.810 |          |
| dbo.tblHistorico_Passagem_Conserto_DaysOut<br>π<br>歯                                                      | 2611      | BCE000000000000001012                                                 | AMASSADO   | CAIXA INTERNA           | CAIXA INTERNA FREEZER S  | BATIDO NA LINHA (0000                          | 2021-11-19 19:45:44.810 |          |
| dbo.tblHistorico Passagem Conserto Scrap                                                                  | 2611      | BCE000000000000001012                                                 | AMASSADO   | CAIXA INTERNA           | CAIXA INTERNA FREEZER S  | CAIXA FRACA (00000)                            | 2021-11-19 19:45:44.810 |          |
| dbo.tblHistorico_Passagem_Conserto_ScrapDaysOut<br>m                                                      | 2611      | BCE000000000000001012                                                 | AMASSADO   | CAIXA INTERNA           | CAIXA INTERNA FREEZER S  | <b>FALHA NO PREENCHIM.</b>                     | 2021-11-19 19:45:44.810 |          |
| dbo.tblHistorico_Passagem_Qualidadade<br>Ш                                                                | 2611      | BCE000000000000001012                                                 | AMASSADO   | CAIXA INTERNA           | CAIXA INTERNA FREEZER S  | SUJEIRA NO MOLDE PU                            | 2021-11-19 19:45:44.810 |          |
| dbo.tblMaguinasScrap<br>m                                                                                 | 2611      | BCE000000000000001012                                                 | AMASSADO   | CAIXA INTERNA           | CAIXA INTERNA REFRIGER   | BATIDO NA LINHA (0000 2021-11-19 19:45:44.810) |                         |          |
| dbo.tblPostos<br>m<br>dbo.tblProdutos<br>ш                                                                | 2611      | BCE000000000000001012                                                 | MASSADO    | CAIXA INTERNA           | CAIXA INTERNA REFRIGER   | CAIXA FRACA (00000)                            | 2021-11-19 19:45:44.810 |          |
| dbo.tblQualidadeLancamentos<br>m                                                                          | 2611      | BCE000000000000001012                                                 |            | AMASSADO  CAIXA INTERNA | CAIXA INTERNA REFRIGER.  | <b>FALHA NO PREENCHIM.</b>                     | 2021-11-19 19:45:44.810 |          |
| m<br>dbo.tblSetup<br>m                                                                                    | 2611      | BCE000000000000001012                                                 | AMASSADO   | CAIXA INTERNA           | CAIXA INTERNA REFRIGER   | SUJEIRA NO MOLDE PU                            | 2021-11-19 19:45:44.810 |          |
| dbo.tblSKU_Cabine                                                                                         | 2611      | BCE000000000000001012                                                 | AMASSADO   | CAIXA INTERNA           | CAIXA INTERNA REFRIGER   | BATIDO NA LINHA (0000                          | 2021-11-19 19:45:44.810 |          |
| dbo.tblSKU Conserto<br>ш                                                                                  | 2611      | BCE000000000000001012                                                 |            | AMASSADO  CAIXA INTERNA | CAIXA INTERNA REFRIGER   | CAIXA FRACA (00000)                            | 2021-11-19 19:45:44.810 |          |
| dbo.tblSKU RedCard<br>m                                                                                   |           |                                                                       |            |                         |                          |                                                |                         |          |
| dbo.tblSKU_Scrap                                                                                          | 2611      | BCE000000000000001012                                                 | AMASSADO   | CAIXA INTERNA           | CAIXA INTERNA REFRIGER   | <b>FALHA NO PREENCHIM</b>                      | 2021-11-19 19:45:44.810 |          |
| dbo.tblSKU_Sequencial                                                                                     | 2611      | BCE000000000000001012                                                 |            | AMASSADO  CAIXA INTERNA | CAIXA INTERNA REFRIGER   | SUJEIRA NO MOLDE PU                            | 2021-11-19 19:45:44.810 |          |
| dbo.tblTriggerUpdateSPI<br>m                                                                              |           |                                                                       |            |                         |                          |                                                |                         |          |
| dbo.tblUsuarios<br>m.<br><b>Play Africa</b>                                                               | 52        | of 200 $\rightarrow$ $\rightarrow$ $\rightarrow$ $\rightarrow$ $($ m) |            |                         |                          |                                                |                         |          |
|                                                                                                    |           |                                                                       |            |                         |                          |                                                |                         |          |

**Figura 26: Tabela "tblQualidadeLancamentos"**

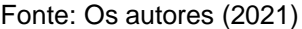

Caso o produto seja aprovado pelo controle de qualidade, o registro do código SKU sai da tabela @tblQualidadeLancamentos e vai direto para tabela @tblHistorico, que é onde fica todos os registros dos códigos SKU, assim detalhando todas as informações de aprovação e reprovações do produto que ocorre durante o processo de montagem e testes. Como exemplo a Figura 27, mostra o código SKU com final 1012 identificado no item @idProduto, neste caso não houve nenhum tipo de defeito lançado pelo controle de qualidade conforme o item @desNivel 01 ao 04 que está todo em branco, consequentemente esse produto foi aprovado sem nenhum tipo de defeito e direcionado diretamente para a tabela @tblHistorico.

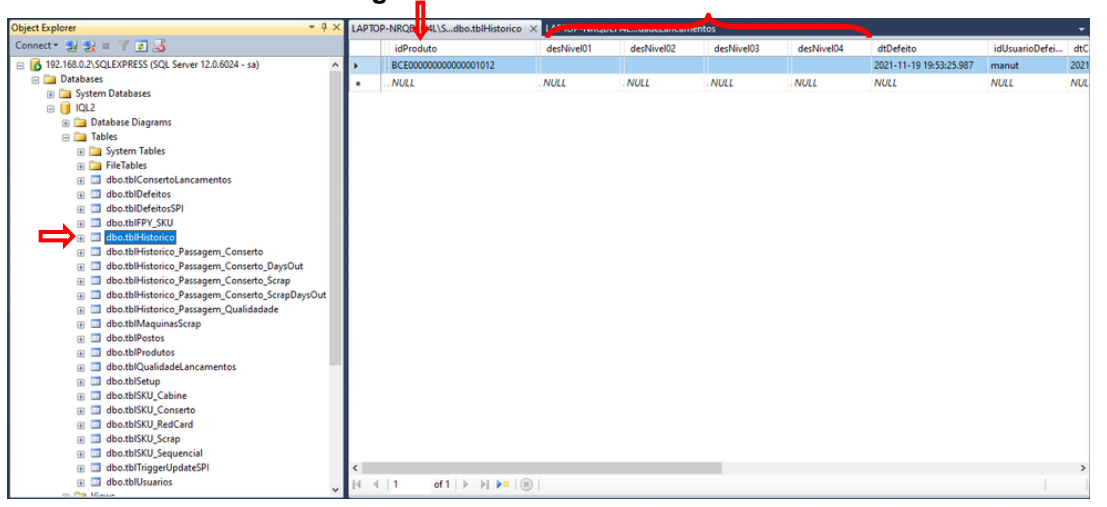

**Figura 27: Tabela "tblHistorico"**

Fonte: Os autores (2021)

Para os produtos que são reprovados pelo controle de qualidade, o registro do código SKU sai da tabela @tblQualidadeLancamentos e é enviado para a tabela @tblConsertoLancamentos onde é aguardado o conserto do produto. Como no exemplo da Figura 26, que mostra o código SKU com o final 1010 sendo reprovado via aplicativo com as opções de defeitos sendo amassado (nível 1) e porta (nível 2) e posteriormente lançados pelo conserto os detalhes desse defeito inicial que são porta freezer (nível 3) e amassado (nível 4), conforme a Figura 28.

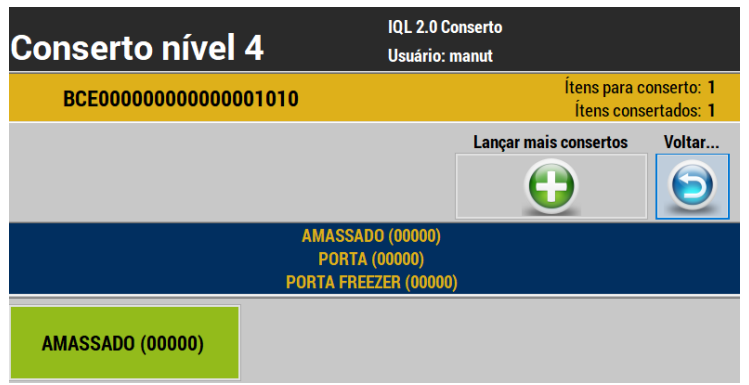

#### **Figura 28: Aplicativo IQL 2.0 - Reprovação**

Após o conserto efetuado e registrado via aplicativo, o produto retorna para a linha de montagem, então o código SKU com o final 1010, sai da tabela @tblConsertoLancamentos e vai para a tabela @tblHistorico, conforme a Figura 29.

Fonte: Os autores (2021)

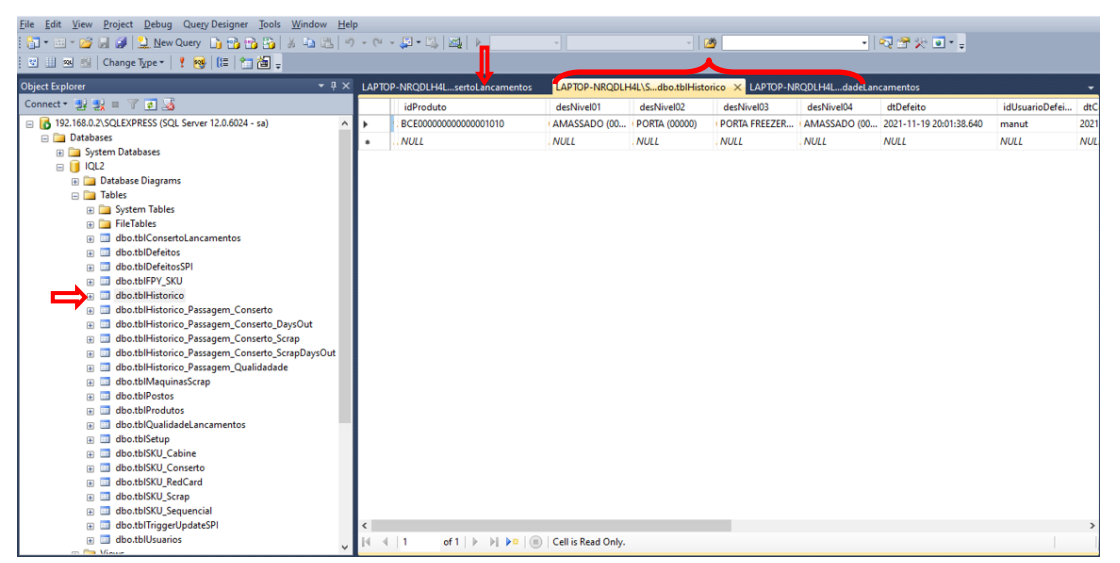

**Figura 29: Aplicativo IQL 2.0 - Reprovação**

Fonte: Os autores (2021)

#### **4. CONCLUSÕES**

Para que se obtenha sucesso nos negócios, se torna imprescindível que as organizações se adaptem para conhecer as necessidades crescentes dos clientes, dessa forma empresas bem-sucedidas entendem o valor de um Sistema de Gestão da Qualidade eficaz, garantindo que a organização esteja focada em atender as necessidades dos clientes e se estão satisfeitos com os produtos e serviços que recebem.

Nesse sentido, a utilização de sistemas informatizados de suporte ao controle de qualidade é de grande importância para o aprimoramento dos processos fabris, visando a eliminação sistemática de falhas que provocam desvios de qualidade nos produtos e reclamações dos clientes. Desta forma, a utilização do sistema IQL 2.0 pode ser entendido como um instrumento voltado à análise e identificação de defeitos nas linhas de montagem de refrigeradores, possibilitando a quantificação e estratificação de problemas conforme a causa, tipo de feito, componente afetado, entre outras, tendo como finalidade auxiliar os profissionais do controle de qualidade na eliminação de falhas e desvios nos produtos.

Assim sendo, o processo de implantação do sistema informatizado para suporte ao controle de qualidade visa o aprimoramento contínuo dos processos produtivos nas linhas de montagem de refrigeradores, eliminando sistematicamente as falhas existentes, por meio de indicadores de qualidade e ferramentas específicas que possibilitam ao inspetor identificar e estratificar falhas e possibilitar o reparo do produto sem que chegue até a próxima etapa do processo.

# **REFERÊNCIAS**

CAMPOS, Vicente Falconi. **Controle da Qualidade Total**. 3. Ed. Rio de Janeiro: Editora Bloch, 1992.

CAMPOS, Vicente Falconi. **Controle da Qualidade Total**. 7. ed. Rio de Janeiro: Editora Bloch, 2006.

CAMPOS, Vicente Falconi**. TQC**: Controle da Qualidade Total (no estilo japonês). MG: INDG Tecnologia e Serviços Ltda, 2004.

CARPINETTI, L. C. R. **Gestão da qualidade:** conceitos e técnicas. São Paulo: Atlas, 2010.

COTRIM, Ademaro A. M. B. **Instalações Elétricas**. 4.ed. São Paulo: Prentice Hall, 2003.

CREDER, Hélio. **Instalações Elétricas**. Rio de Janeiro. Livro Técnico S.A., 1995.

CREDER, Hélio. **Instalações Elétricas**. 14. ed. Rio de Janeiro: LTC, 2002.

CRUZ, Sandro da. **Quadros de comandos. 2010.** Disponível em: <http://dc397.4shared.com/doc/AP3XCsII/preview.html> Acesso em: 23 jul. 2021.

DEMING, W. Edwards. Dr. Deming **O Americano que Ensinou a Qualidade Total aos Japoneses.** Rio de Janeiro, 1993.

GARVIN, D. **Gerenciando a Qualidade**. Rio de Janeiro: Qualitymark, 1992.

JURAN, JM. **A Qualidade desde o projeto**. São Paulo: Pioneira, 1992.

MAMEDE FILHO, João. **Instalações Elétricas Industriais**. 7.ed. Rio de Janeiro: LTC, 2007.

MARETTI, Wilson. **Introdução às Normas da Série ISO 9000.** Revista o Gerente. 2008.

MORAES, Cicero C.; CASTRUCCI, Plinio de L. **Engenharia de Automação Industrial.** Rio de janeiro: LTC, 2001.

TOLEDO, José Carlos de. **Qualidade Industrial:** Conceitos, Sistemas e Estratégias. São Paulo: Atlas, 2007.